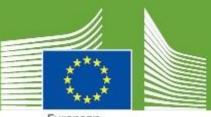

European Commission

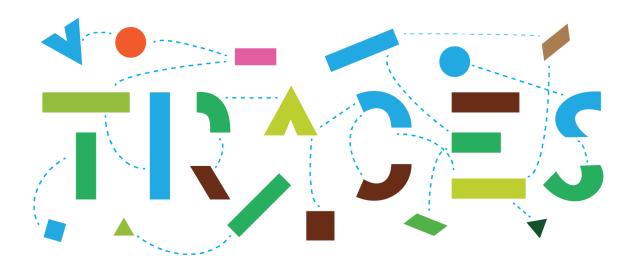

### **TRACES Release Note - V.6.9.0**

December 2023

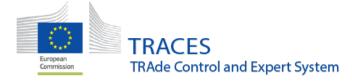

#### Contents

| EO INI                                                        | RA IMPROVEMENTS                                                                                                    | 2                                                   |
|---------------------------------------------------------------|----------------------------------------------------------------------------------------------------|-----------------------------------------------------|
| ⇒                                                             | UPDATED SEARCH FUNCTION FOR CONTROLS:                                                                                                    | 2                                                   |
| DOCO                                                          | M NUMBER ISO CODE IS NOW DETERMINED BY THE PLACE OF ORIGIN COUNTRY                                                                                                    | 2                                                   |
| ANIM                                                          | AL JOURNEY LOG (AJL) IMPROVEMENTS                                                                                                    | 2                                                   |
| ⇒                                                             | AJL BOX I.5.5 TOTAL SPACE PROVIDED FOR THE CONSIGNMENT (IN M2):                                                                                                    | 2                                                   |
| ESTAB                                                         | LISHMENT LIST BUG AND IMPROVEMENT                                                                                                    | 3                                                   |
| ⇒<br>⇒                                                        | BUG RESOLVED: PUBLICATION OF ESTABLISHMENT LISTS OF OPERATORS WITH GENERIC OPERATOR ACTIVITIES<br>IMPROVEMENT: HISTORICALLY APPROVED ESTABLISHMENTS CAN NOW HAVE THE PAST VALIDITY DATE                                                    |                                                     |
| MISCE                                                         | LLANEOUS IMPROVEMENTS AND BUG CORRECTIONS IN IOC                                                                                                    | 4                                                   |
| РНҮТС                                                         | AND EPHYTO IMPROVEMENTS                                                                                                    | 4                                                   |
| <ul> <li>➡</li> <li>■</li> <li>TO T</li> </ul>                | PHYTO FOR RE-EXPORT: MOVE BOX 10 IN PART I SO THAT IT CAN BE COMPLETED BY THE ECONOMIC OPERATOR<br>EPHYTO CLONING TO CHED-PP: PROVIDE FOR A TOOL ALLOWING THE COPYING OF CERTAIN INFORMATION FROM THE EPHYTO<br>HE CHED-PP DESCRIPTOR ROWS |                                                     |
| CHED-                                                         | D IMPROVEMENTS                                                                                                    | 7                                                   |
| ⇒<br>⇒                                                        | CHED-D BOX I.9 - NEW MANDATORY ACCOMPANYING DOCUMENTS UNDER CERTAIN CONDITIONS:                                                                                                    |                                                     |
| SAMP                                                          | LE LIST FOR ALL LABORATORY TESTS IS NOW DISPLAYED IN ALPHABETIC ORDER.                                                                                                    | 9                                                   |
|                                                               |                                                                                                    |                                                     |
| OPER/                                                         | TOR MANAGEMENT – CCA AND NCP USERS HAVE ACCESS TO HISTORICAL DATA FOR OPERATORS                                                                                                    | 9                                                   |
|                                                               | TOR MANAGEMENT – CCA AND NCP USERS HAVE ACCESS TO HISTORICAL DATA FOR OPERATORS<br>S OF TRANSPORT – CATEGORY "DOGS, CATS AND FERRETS" HAS BEEN ADDED                                                                                       |                                                     |
| MEAN                                                          |                                                                                                    | 0                                                   |
| MEAN                                                          | S OF TRANSPORT – CATEGORY "DOGS, CATS AND FERRETS" HAS BEEN ADDED10                                                                                                    | 0<br>1                                              |
| MEAN<br>ANALY                                                 | S OF TRANSPORT – CATEGORY "DOGS, CATS AND FERRETS" HAS BEEN ADDED1<br>TICS – LINK TO QLIKSENSE NOW AVAILABLE IN TRACES INTERFACE                                                                                                    | 0<br>1<br>1                                         |
| MEAN<br>ANALY                                                 | S OF TRANSPORT – CATEGORY "DOGS, CATS AND FERRETS" HAS BEEN ADDED                                                                                                    | <b>0</b><br>1<br>1<br>2                             |
| MEAN<br>ANALY<br>WEB S                                        | S OF TRANSPORT – CATEGORY "DOGS, CATS AND FERRETS" HAS BEEN ADDED                                                                                                    | <b>0</b><br>1<br>2<br>2                             |
| MEAN<br>ANALY<br>WEB S                                        | S OF TRANSPORT – CATEGORY "DOGS, CATS AND FERRETS" HAS BEEN ADDED                                                                                                    | <b>0</b><br><b>1</b><br>1<br>2<br>2<br>2<br>2<br>2  |
| MEAN<br>ANALY<br>WEBS<br>+<br>+<br>ELECTI                     | S OF TRANSPORT – CATEGORY "DOGS, CATS AND FERRETS" HAS BEEN ADDED                                                                                                    | 0<br>1<br>2<br>2<br>2<br>2<br>3                     |
| MEAN<br>ANALY<br>WEBS<br>+<br>+<br>ELECTI                     | S OF TRANSPORT – CATEGORY "DOGS, CATS AND FERRETS" HAS BEEN ADDED                                                                                                    | 0<br>1<br>1<br>2<br>2<br>2<br>2<br>3<br>3<br>3      |
| MEAN<br>ANALY<br>WEB S<br>+<br>+<br>ELECTI<br>+<br>+<br>GENEF | S OF TRANSPORT – CATEGORY "DOGS, CATS AND FERRETS" HAS BEEN ADDED                                                                                                    | 0<br>1<br>1<br>2<br>2<br>2<br>2<br>3<br>3<br>3<br>4 |

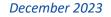

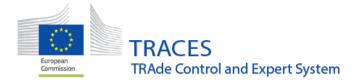

#### **EU INTRA improvements**

Updated search function for controls:

The search menu for INTRA will now include:

- INTRAs with a control
- INTRAs without a control
- INTRAs with an unsigned control (new filter in the advanced search)

The third option allows for the easier identification of INTRAs where a control has been filled-in but which was left on DRAFT (I.e. not submitted).

| EU Intra Search    |                                                | Ŀ           | Empty certificate | + Add control | + New EU Intra certificate |
|--------------------|------------------------------------------------|-------------|-------------------|---------------|----------------------------|
| Search:            | Type the reference number, TRACES reference n° | Q Search    | Advanced Sear     | rch 🔺         | Showing 18 / 18 results.   |
| Status:            | Select a status<br>No selection.               | Has control | ed control        |               |                            |
| Country of origin: | Search Declaration dat                         | e range:/_/ |                   | ä             |                            |

#### DOCOM number ISO code is now determined by the Place of origin country

The generation of the IMSOC reference number of the DOCOM is now following the same logic as the INTRA certificate and will show the ISO code of the Place of origin instead of the ISO code of the country where the consignor is based.

#### Animal Journey Log (AJL) improvements

➡ AJL box I.5.5. - Total space provided for the consignment (in m2):

The space indicated in box I.5.5 of the AJL can now include up to two decimals. The provided space is now expressed in m2

1.5.5 Total space provided for the consignment (in m<sup>2</sup>)

| 1.70 | m <sup>2</sup> |
|------|----------------|
| 4.79 |                |
|      |                |

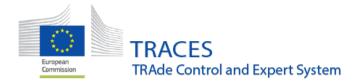

#### **Establishment List bug and improvement**

Bug resolved: Publication of Establishment Lists of operators with generic operator activities

Due to a bug, it was impossible to publish establishment lists of operators that also have generic operator activities. This has been resolved and it is now possible to publish establishment amendments lists of operators that have generic operator activities as well as approved establishment activities.

Improvement: Historically approved establishments can now have the past validity date

An improvement has been implemented allowing for the creation of entries for historically approved establishments of germinal products. This essentially concerns germinal products establishments that were approved in the past but which are no longer valid:

| Germinal products EM             | B-COL Embryo collection teams                          |      |
|----------------------------------|--------------------------------------------------------|------|
| Identifier                       | tGP * - * + Add activ                                  | /ity |
| ✓Bovine collection tea           | m Valid                                                | ~    |
| ✓ Activity Details               |                                                        |      |
| Centre veterinar<br>Team veterir |                                                        |      |
| Germinal Product                 | ypes Selection → *<br>× Semen                          |      |
| Date of ap                       |                                                        |      |
| V                                | Wednesday May 31, 2017 +01:00 CET<br>lid to 19/07/2019 |      |
| Publication                      | date -/-/ 🗰 +01:00 CET                                 |      |
| Application                      | date -/-/ 🗰 +01:00 CET                                 |      |
| Past validity p                  | riods + Add                                            |      |

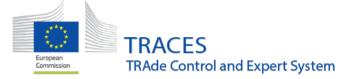

#### Miscellaneous improvements and bug corrections in IOC

- Missing IOC reference in CHEDP applied IOC notification: When an Intensified Official Control, IOC, is created or updated, a notification is sent containing the CHEDP number and from now on, the IOC number hyperlink.
- A CHEDP replacing the CHEDP "origin" of the IOC is not counted in planned controls anymore.
- A replacing CHEDP of a CHEDP in a fulfilled IOC is now taken into account and appears in this IOC.
- Replacing a rejected CHEDP will not switch the IOC from "Imposed Checks" to "Active" again

#### **PHYTO and ePhyto improvements**

PHYTO for re-export: Move Box 10 in Part I so that it can be completed by the economic operator

Box 10 has been moved from PART II to PART I of the PHYTO for re-export to ease the work of the certifying authorities, since they do not always have access to this information. The box will be set as optional for the operator:

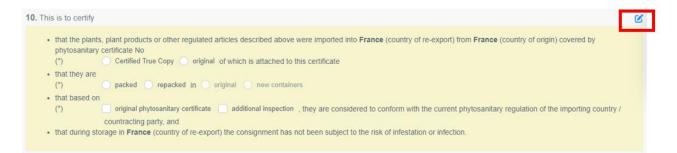

In cases where it will not be completed by the operator, it must be completed by the authority before the PHYTO is validated. The box will show the mandatory red star for the authority user:

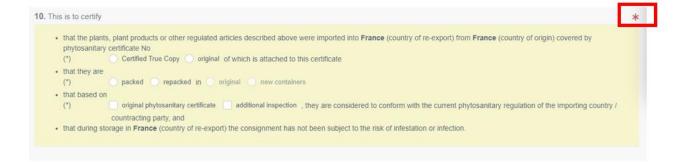

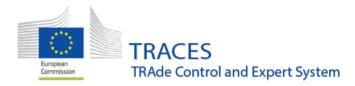

#### ePhyto cloning to CHED-PP: Provide for a tool allowing the copying of certain information from the ePhyto to the CHED-PP descriptor rows

Until now, when cloning an IPPC ePhyto into a CHED-PP the system was not copying any of the boxes, it was simply creating a link between the two documents. With this improvement, some of the boxes describing the commodities will be automatically cloned to the CHED-PP. To achieve this, upon the selection of the "cloning" option in ePhyto, an intermediate window will open allowing the user to correctly map some of these boxes to the CHED-PP.

The first box requires the mapping of the species. The scientific names of the species that are mentioned in an ePhyto will appear on the left and the system will generate the EPPO codes and species based on the stored taxonomy in TRACES (the system will display some species even if these are misspelled in the ePhyto):

| New C             | Common Health                                                         |                  | ocument for                | Plant Produc | ct |                            | UNSAVED            |
|-------------------|-----------------------------------------------------------------------|------------------|----------------------------|--------------|----|----------------------------|--------------------|
| MAPPING EPHYTO C  | OMMODITIES                                                            |                  |                            |              |    |                            |                    |
|                   | d, if needed, update the mappin<br>tites will not be automatically co |                  |                            |              |    | lling of the clone CHED ce | ertificate.The not |
| Scientific Name M | lapping                                                               |                  |                            |              |    |                            |                    |
|                   | How it appea                                                          | ears in Ephyto V | What will appear in CHE    | D            |    |                            |                    |
|                   | He                                                                    | elianthus annuus | Please provide taxonomy, : | species      |    |                            | ٩                  |
|                   |                                                                       | ×                | HELAN Helianthus ann       | uus          |    |                            |                    |
|                   | N                                                                     | Malus domestica  | Please provide taxonomy, : | species      |    |                            | ٩                  |
|                   |                                                                       | ×                | MABSD Malus domesti        | ica          |    |                            |                    |
|                   |                                                                       |                  |                            |              |    |                            |                    |

The next box to map is the "product type". In the ePhyto the commodities are described as "flowers" and "fruits". The system displays some similar options from the list of product types available in CHED-PP:

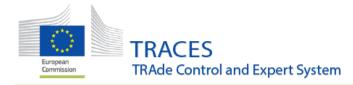

| How it appears in Ephyto | What will appear in CHED                                                                     |   |
|--------------------------|----------------------------------------------------------------------------------------------|---|
| Flawers                  | Product Type selection                                                                       | ~ |
|                          | × Other living plants: cut flowers and branches with foliage     Other living plants: leaves |   |
| Fruits                   | Product Type selection                                                                       | ~ |
|                          | × Other living plants: fruit and vegetables                                                  |   |

It is up to the user to decide what product type better describes the goods and to delete or choose the product types in this box.

The last box to map is the commodity code (CN code). Again, the system will display some CN codes related to the description on the ePhyto (common sunflower and apple) and depending on the CN codes that are already mapped with the species in TRACES (if the EPPO for Helianthus annuus is mapped in a specific CN code such as 1206 00 10, then the code will be shown to the user):

|      | How it appears in Ephyto       | What will appear In CHED                                                                                                    |
|------|--------------------------------|----------------------------------------------------------------------------------------------------|
|      | common sunflower +             | & Select commodities                                                                                                    |
|      | common sunflower +             | 2 OIL SEEDS AND OLEAGINOUS FRUITS; MISCELLANEOUS GRAINS, SEEDS AND FRUIT;                                                   |
| Show | referenced Ephyto rows details | INDUSTRIAL OR MEDICINAL PLANTS; STRAW AND FODDER<br>1205 Sunflower seeds, whether or not broken                             |
|      |                                | 1206 00 10 For sowing                                                                                                    |
|      |                                | S IVE TREES AND OTHER PLANTS; BULBS, ROOTS AND THE LIKE; CUT FLOWERS AND                                                    |
|      |                                | ORNAMENTAL FOLIAGE<br>Other live plants (including their roots), cuttings and slips, mushroom spawn                         |
|      |                                | 0602 90 Other                                                                                                    |
|      |                                | Outdoor plants; Trees, shrubs and bushes<br>6602 90 45 Rooted cuttings and young plants                                     |
|      |                                |                                                                                                    |
|      |                                | × 06 LIVE TREES AND OTHER PLANTS; BULBS, ROOTS AND THE LIKE, CUT FLOWERS AND                                                |
|      |                                | ORNAMENTAL FOLIAGE<br>Cut flowers and flower buds of a kind suitable for bouquets or for ornamental purposes, fresh, dried, |
|      |                                | dyed, bleached, impregnated or otherwise prepared                                                                           |
|      |                                | Fresh 0603 19 Other                                                                                                    |
|      |                                | 0603 19 70 Other                                                                                                    |
|      |                                |                                                                                                    |
|      | apple -                        | Select commodities                                                                                                    |
|      |                                | X 06 EDIBLE FRUIT AND NUTS; PEEL OF CITRUS FRUIT OR MELONS                                                                  |
| Show | referenced Ephyto rows details | 0608 Apples, pears and quinces, fresh<br>0608 10 Apples                                                                     |
|      |                                | 0800 10 20 Other                                                                                                    |
|      |                                | 0808 10 80 10 Cider apples                                                                                                  |
|      |                                | × 08 EDIBLE FRUIT AND NUTS; PEEL OF CITRUS FRUIT OR MELONS                                                                  |
|      |                                | 0008 Apples, pears and quinces, fresh                                                                                       |
|      |                                | osos to apples                                                                                                    |

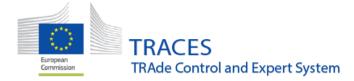

Similarly, it is up to the user to choose the correct CN code. If the CN code needed does not appear, it can be manually selected from the button "select commodities".

In addition, the user has the possibility to show the details of the ePhyto rows by clicking on "show referenced ePhyto rows details". It will show some more details if needed:

| apple apple |                  |
|-------------|------------------|
| Hide        |                  |
| Fruits 2    | Product<br>Type: |
|             |                  |

Some other boxes, such as the net weight or the distinguishing marks, will be copied directly without going through this intermediate stage.

#### **CHED-D improvements**

CHED-D box I.9 - new mandatory accompanying documents under certain conditions:

For consignments of food and feed of non-animal origin falling under the measures laid down in Commission Implementing Regulation (EU) 2019/1793, the user will be asked to attach two different types of documents in the field I.9 "Accompanying Documents".

The concerned documents are the "Health certificate" and the "Laboratory Report:

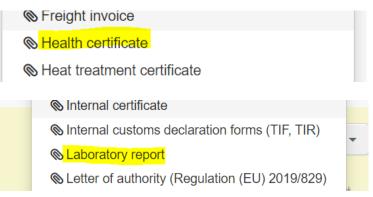

If these two documents are not added to box I.9, an error message will be triggered, and the user will not be able to finalize the CHED-D.

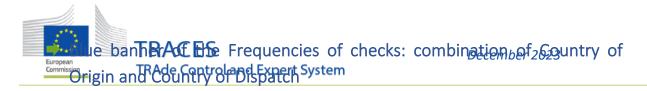

The blue banner displaying the frequency of check of the selected combinations of commodities and countries of origin in Part II of a CHED-D will now take into consideration also the country of dispatch (when defined) as well as the combination of commodity and country of origin.

**Example:** Commission Implementing Regulation (EU) 2023/1110, Annex II.3 -> Country of origin: United States / Country of dispatch: Türkiye / Concerned commodities: Pistachios.

| #1 Commodity * 0802 51 00 In shell | Net weight *<br>500    | Country of Origin<br>kg | <b>*</b><br>Stat⊨ ✓ |
|------------------------------------|------------------------|-------------------------|---------------------|
| #2 Commodity * 0802 52 00 Shelled  | Net weight *<br>500 kg | Country of Origin       |                     |
| I.14. Country of dispatch          |                        |                         | KISO Code           |
| Türkiye (TR)                       |                        | ~                       | TR                  |
| I.11. Country of Origin            |                        | I.12. Region of Origin  |                     |

Automatically, the relevant blue banner will appear in Part II:

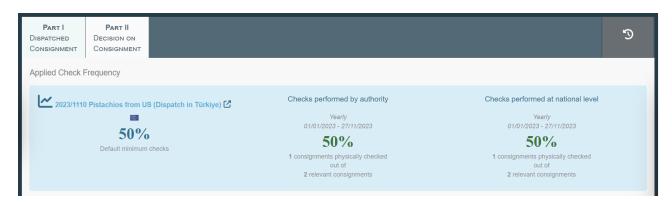

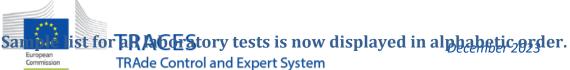

The list of available samples for all the laboratory tests is now sorted in alphabetic order, facilitating the selection of the required test.

| Sample type         |                                                                                                    | ~ |
|---------------------|----------------------------------------------------------------------------------------------------|---|
| Sample conservation | Aborted matter<br>Adult<br>Barks<br>Beekeeping products<br>Blood<br>Blood sampling<br>Bones/feathers | • |
|                     | Branches, stems with leaves                                                                          |   |
| atory report date   | Bud<br>Bulbs<br>Can                                                                                  |   |
| Results             | Casing<br>Cereals                                                                                    |   |
| nterpretable        | Cerears<br>Corpse<br>Crustacean<br>Cuttings<br>Different liquids<br>Eggs<br>Embryo                   | • |

## **Operator management – CCA and NCP users have access to historical data for operators**

CCA and NCP users are now enabled to view historical data for operators in their country. When the user accesses the operator details, a drop-down menu is available next to the clock icon:

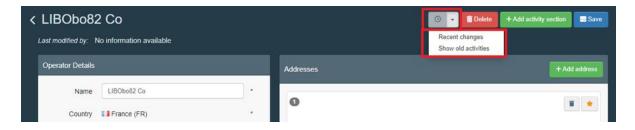

When the user clicks on "show old activities", all activities that were entered for the operator in the past, but have been deleted since are included in the activity list of the operator entry:

| Animal OTH-OPER Other operators           |         |                                             |             |            |   |
|-------------------------------------------|---------|---------------------------------------------|-------------|------------|---|
| Identifier                                |         | - x <sup>4</sup> x <sup>8</sup> + Add activ | ity Remarks |            |   |
| >Importer New                             |         |                                             | ~           | No remarks |   |
|                                           |         |                                             |             |            |   |
| Organic ORGANIC IMPORTER Organic Importer |         |                                             |             |            |   |
| Identifier                                |         | - 💉 🖍 + Add activ                           | ity Remarks |            |   |
| >Organic Importer Valid                   |         |                                             | ~           | No remarks |   |
|                                           |         |                                             |             |            |   |
| ✓ Old Operator Activities                 |         |                                             |             |            |   |
| Activity                                  | Status  | ldentifier [                                | Details     | Remarks    |   |
| Animal DP Importer<br>Importer            | Deleted |                                             |             |            | O |
|                                           |         |                                             |             |            |   |

#### Means of transport - Category "Dogs, cats and ferrets" has been added

When users create a new means of transport via the Menu Actors > Means of Transport the category "dogs, cats and ferrets" will be selectable:

| < Edit mean of trai                        | Cancel Save changes                  |            |                 |                                  |
|--------------------------------------------|--------------------------------------|------------|-----------------|----------------------------------|
| Road vehicle details                       |                                      |            |                 |                                  |
| Licence number                             | 2-XYZ-45                             | Country    | Belgium (BE)    | <ul><li></li></ul>               |
| Deck surface                               | 1                                    | * Status   | Active          |                                  |
| Navigation system                          | Vehicle has navigation system        | ) •        | Deleted         |                                  |
| Туре                                       | Truck ~                              | ] •        |                 |                                  |
|                                            |                                      |            |                 |                                  |
| Associated animal subcategori              | es                                   |            |                 |                                  |
| Select categories -                        | ^                                    |            |                 |                                  |
| Very heavy cattle (> 700                   | lkg)                                 |            |                 |                                  |
| Dogs, cats and ferrets                     |                                      |            |                 |                                  |
| Dogs, cats and ferrets     Domestic noises | eys                                  |            |                 |                                  |
| Adult horses                               |                                      |            |                 | + Create certificate of approval |
| Foals (0 - 6 months)                       | ng authority                         | Issue date | Expiration date | Status                           |
| Ponies (under 144 cm)                      |                                      |            |                 |                                  |
| Young horses (6 - 24 mo                    | onths) (for journeys of up to 48 🛛 🗸 |            |                 |                                  |

# An Constant of the second second seco

Authority users who have access to the analytical tool of TRACES, will now be able to access the new analytical tool (QlikSense) directly via the Analytics menu. At the same time a link to the QlikSense online documentation has been added:

| European<br>Commission  | IMSOC                             |                        |                              |                  |          |  |  |  |  |
|-------------------------|-----------------------------------|------------------------|------------------------------|------------------|----------|--|--|--|--|
|                         | TRACES · ADIS · EUROPHYT · iRASFF |                        |                              |                  |          |  |  |  |  |
| IMSOC > Index           |                                   |                        |                              |                  |          |  |  |  |  |
| 🖹 Documents 👻 😗 Dashboa | rd 👻 🖪 Actors 👻                   | Reference Data -       | 🗠 Analytics 👻                | E Publications - | 🛿 Help 👻 |  |  |  |  |
|                         |                                   | Welcome LCA FR         | Q QlikView                   | 1                |          |  |  |  |  |
|                         |                                   | Last login: 27/11/2023 | QlikSense<br>QlikSense onlin | ne documentation |          |  |  |  |  |

When accessing QlikSense from TRACES, please note that you will be asked to provide an additional step of authentication, as QlikSense requires a 2-factor authentication (for details, see below), which is not yet the case for TRACES.

#### What is the 2-factor authentication?

The 2- factor authentication adds an additional security layer, when identifying yourself as a user on a platform. All European Commission IT systems handling sensitive data are in progress of transition to the 2-factor authentication which is to be activated at the level of the EU Login account which is used for access to several EU IT services. 2-factor authentication is a requirement for access in Qliksense and it is expected that it will be implemented also in TRACES towards the end of Q1-2024.

Please note that EU Login allows you to choose between five different options of authentication by default for all users. The available options are:

- One or several Mobile Phone number(s), to use the "Mobile Phone + SMS" feature
- The EU Login Mobile App, to use with the PIN Code (requires an Internet connexion) or QR code scanning (can be used offline)
- The eID, to use the "eID Authentication" feature
- A Security Key, such as Yubico, Kensington or Google security keys, to use the "Security Key or Trusted Platform" feature
- A Trusted Platform, such as Windows Hello, to use the "Security Key or Trusted Platform" feature

If you don't want to graceneos use your mobile phone, we recommend using a security key or a trusted platform (therewo last options of the list above)

**Note** that the TRACES Help desk cannot offer support for issues with the 2-factor authentication. Please refer to the <u>EU Login tutorial</u> or the <u>video material</u> to configure your second factor authentication.

#### **Web Services improvements**

New: Adapt to the new IPPC mapping 2.11

The following changes have been included to the IPPC mapping 2.11

- Inclusion of exporter/importer name fields length and cardinality
- Addition of **TypeCode** as optional element to indicate Exporters/Importers identifiers
- Use of SequenceNumeric to allow for optional ordering of trade line items
- OriginSPSCountry in the commodity can have multiple entries

#### Fix: CHED/IMPORT Flight selection not picking right flight number for Means of Transport

A bug was resolved where the system would erroneously select the first result in the list of flight numbers, when a Web Service client introduced a new ID for a flight in CHED or IMPORT certificates. The system now accurately creates a new Means of Transport for the specific flight number.

#### **Electronic Certification**

## Improvement of the error message which is displayed following the expiration of the electronical seal

The original error message displayed to the authority user when applying the electronic seal was modified to improve its communication and avoid misguidance for the needed solution approach.

Beforehand the user was given wrong instructions to renew the Seal Authorizer (60 days) even if the Access Token was expired.

This has been fixed. The error message will now read "Digital Signature Seal not renewed. Contact the seal manager to renew the seal."

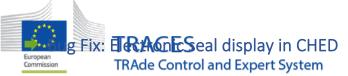

The bug which caused the electronic seal on CHED documents to appear in a very small font, was resolved and the reference text will now be properly displayed in compliance with the rest of the document's font size.

#### **General user interface**

#### Update of the news section on the welcome page

In order to give more visibility and display the planned periods of system unavailability in a clearer way, the relevant announcements will be moved to the right side of the welcome page, above the users' dashboards.

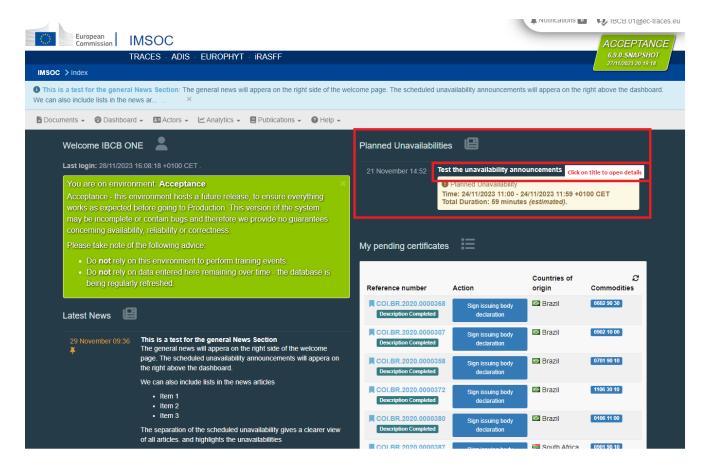

**Note** that only the date and the timing are displayed on the welcome page. In order to read the full details of the announcement, the user will still need to click on the title of the announcement. This opens a new page with the complete message.

| Test the unavailability announcements                                                                                                    | O 21 November 2023 14:52 +0100 CET |
|----------------------------------------------------------------------------------------------------|------------------------------------|
|                                                                                                    | / Edit news                        |
| <ul> <li>Planned Unavailability</li> <li>Time: 24/11/2023 11:00 - 24/11/2023 11:59 +0100 CET</li> <li>Total Duration: 59 minutes (estimated).</li> </ul>                                                                                                    |                                    |
| This is a test to see, if we can also include some text with the announcements.<br>Usually a release announcement also includes some bullet poits<br>• Item one has been fixed<br>• Item two is a visual improvement<br>• Item 3 only concerns some documents |                                    |
| End of the test message                                                                                                    |                                    |

#### Accessibility – changes to the look and feel of the user interface have been introduced

Changes to the look and feel of the TRACES user interface have been introduced to render the page more accessible.

These changes include for example changes in the contrast of the display of statuses of the documents in TRACES:

| Before:                     |              |                | After:                      |   |  |  |  |  |
|-----------------------------|--------------|----------------|-----------------------------|---|--|--|--|--|
| Select All                  | Unselect All | ^              | Select All                  | ^ |  |  |  |  |
| Draft                       |              |                | Draft                       |   |  |  |  |  |
| New                         |              |                | New                         |   |  |  |  |  |
| In progress                 |              |                | In progress                 |   |  |  |  |  |
| Rejected                    |              | ľ              | Rejected                    |   |  |  |  |  |
| Validated                   |              | ¢.             | Validated                   |   |  |  |  |  |
| Authorized for transhipment |              |                | Authorized for transhipment |   |  |  |  |  |
| Authorized for Transfer     |              | , <sup>*</sup> | Authorized for Transfer     |   |  |  |  |  |
| <                           |              | >              |                             | > |  |  |  |  |

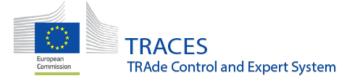

#### **Organic Operator Certificate improvements**

#### Change Box II.9 to a multi-entry list instead of a single free text box

The size of free text box II.9 "Other information" has been increased to a maximum of 1000 characters. The new button "Add" allows to independently describe the products. The new button "Upload" allows to enter a list of products from an xls/csv file (like boxes II.1 and II.4).

| II.9 Other information         |              |       |          |
|--------------------------------|--------------|-------|----------|
|                                |              |       |          |
| Descriptions of other products |              |       |          |
|                                |              |       | 4        |
|                                | × Remove All | + Add | 1 Upload |

#### ➡ A CN code search has been added to the OOC public page

A new button has been added to the "Nomenclatures" box in the OOC advanced search. This allows users to filter by CN code.

| IMSOC > Directo | ry > Publicati                                                                                                    | ions 💙 Organic C | Operator Certif | īcates                  |                  |                    |              |                         |                 |           |                        |
|-----------------|----------------------------------------------------------------------------------------------------|------------------|-----------------|-------------------------|------------------|--------------------|--------------|-------------------------|-----------------|-----------|------------------------|
| Documents 👻     | ADIS 🗸                                                                                                    | Dashboard +      | 🖪 Actors 👻      | Geographics -           | Reference Data - | 🔹 🖲 Infra          | astructure 👻 | 🗠 Analytics 👻           | Publications -  | 🕜 Help 👻  |                        |
|                 | Orgar                                                                                                    | nic opera        | tor certi       | ficates                 |                  |                    |              |                         |                 |           |                        |
|                 | Search: Type document number, operator name, identifier or address, issuing body name or code Q Search Advanced Search • |                  |                 |                         |                  |                    |              |                         |                 | th 🔺      | Showing 0 / 0 results. |
|                 | Operator Filter                                                                                                    |                  |                 |                         |                  | Certificate Filter |              |                         |                 |           |                        |
|                 |                                                                                                    | Country:         | No coun         | try selection           | ~ <b>⊕</b>       |                    | Contro       | authority/Control body: | Type for search |           | Q                      |
|                 |                                                                                                    | Region:          |                 |                         | ~                |                    |              | Operator type:          | All             |           | ~                      |
|                 |                                                                                                    | City             | Q Please pr     | ovide city name, postal |                  |                    |              | Activities:             | Select -        |           |                        |
|                 |                                                                                                    | Postal Code:     |                 |                         |                  |                    | Categ        | gories of products:     | Select 🕶        |           |                        |
|                 |                                                                                                    | Identifier:      |                 | •                       | Exact mat        | tch                |              | Nomenclatures:          | Type nomencla   | ture code | Q, Advanced            |
|                 |                                                                                                    |                  |                 |                         |                  |                    |              | Product names:          |                 |           |                        |

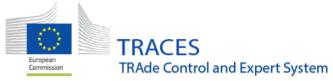

| \$ | Sel | ect nomenclatures                                                                                                   | × |
|----|-----|----------------------------------------------------------------------------------------------------|---|
| ٢  | Ple | ase provide nomenclature code, section, species                                                                     | ^ |
| L  | +   | 01 LIVE ANIMALS                                                                                                    |   |
|    | +   | 02 MEAT AND EDIBLE MEAT OFFAL                                                                                       |   |
|    | +   | 03 FISH AND CRUSTACEANS, MOLLUSCS AND OTHER AQUATIC INVERTEBRATES                                                   |   |
|    | +   | 04 DAIRY PRODUCE; BIRDS' EGGS; NATURAL HONEY; EDIBLE PRODUCTS OF ANIMAL ORIGIN, NOT ELSEWHERE SPECIFIED OR INCLUDED |   |
|    | +   | 05 PRODUCTS OF ANIMAL ORIGIN, NOT ELSEWHERE SPECIFIED OR INCLUDED                                                   |   |
|    | +   | 05 LIVE TREES AND OTHER PLANTS; BULBS, ROOTS AND THE LIKE; CUT FLOWERS AND ORNAMENTAL FOLIAGE                       |   |
|    | +   | 07 EDIBLE VEGETABLES AND CERTAIN ROOTS AND TUBERS                                                                   |   |